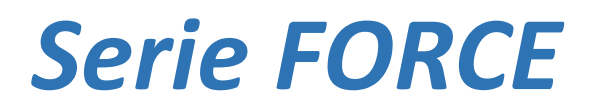

## Sistemas Avanzados de Alarma Contra Intrusión

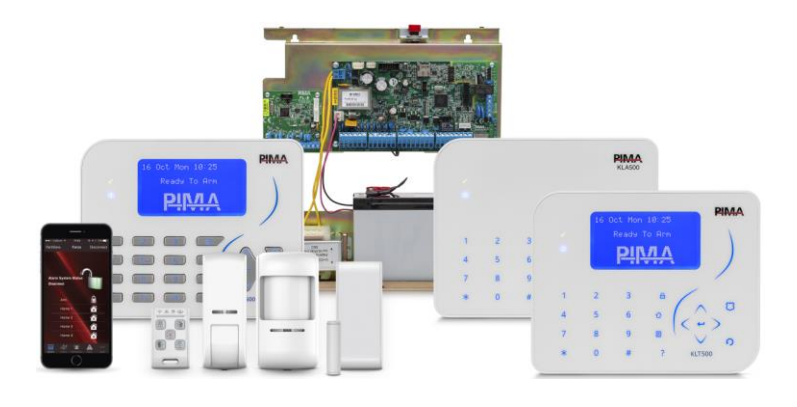

# **Guía del Usuario**

Versión: 1.3.X

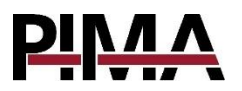

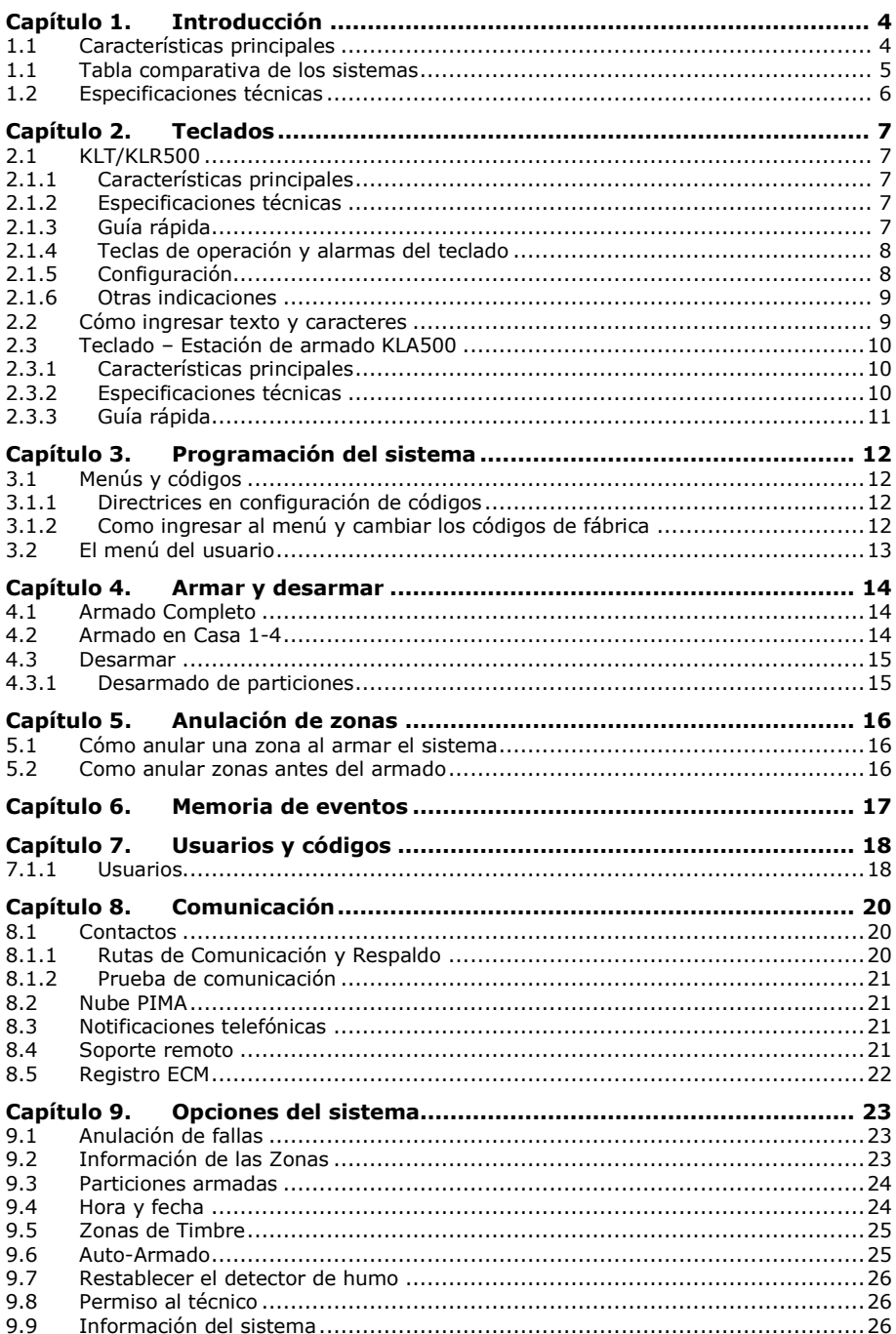

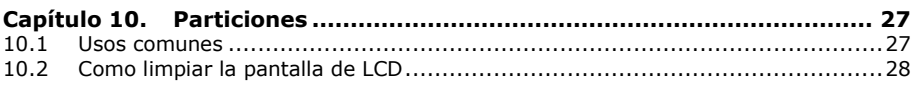

### **Apéndices**

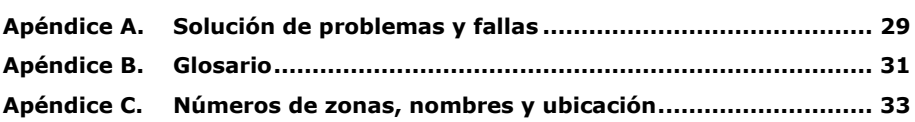

### Instrucciones de seguridad. Lea cuidadosamente.

- En este sistema de alarma existen riesgos de incendio y descargas eléctricas. Para reducir los riesgos de incendio o descarga eléctrica, no exponga este sistema de alarma a la lluvia o la humedad. Preste atención: los cables de teléfono podrían ser un buen conductor para los relámpagos.
- Advertencia: este equipo no tiene un interruptor para encenderlo o apagarlo. El enchufe de conexión de la fuente de alimentación está destinado para servir como dispositivo de desconexión.
- Hay altos voltajes peligrosos dentro del gabinete del panel de control. Las reparaciones deben hacerse solo por personal calificado.
- Este sistema de alarma debe usar 230 VCA / 110 VCA, 50/60 Hz, y estar protegido por un interruptor de descargas eléctricas (breaker). Use solo la fuente de alimentación provista con este equipo. El uso de fuentes de alimentación no autorizadas puede causar daños.
- No derrame líquidos de ningún tipo sobre la unidad. Si accidentalmente se derrama algún líquido sobre la unidad, consulte inmediatamente a un técnico calificado.
- Deseche las baterías usadas acuerdo con las normas locales de recuperación de desperdicios y reciclaje de residuos.

### **Códigos de Fábrica**

Usuario Maestro: 5555 Maestro Instalador: 1234

### **Símbolos en esta guía**

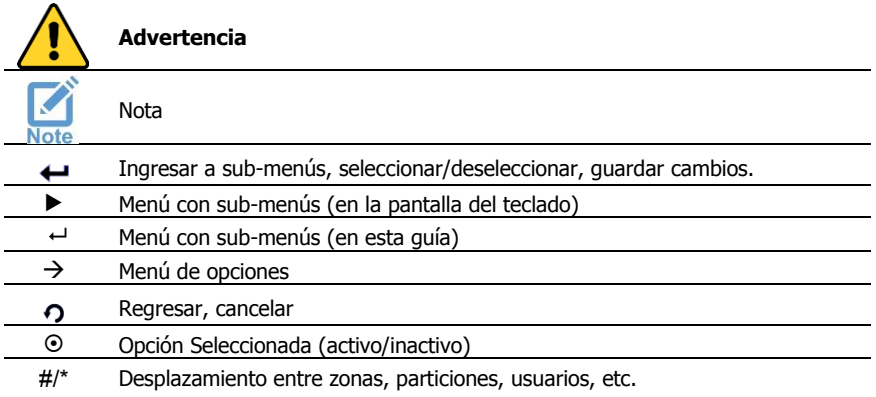

## <span id="page-3-0"></span>**Capítulo 1. Introducción**

#### Muy estimado cliente:

Le felicitamos por su acertada elección al adquirir un sistema de alarma contra intrusión de la *Serie FORCE* de PIMA Electronic Systems. Esta guía introduce la serie de alarmas que incluyen los sistemas *FORCE*, *FORCE Lite***,** *FORCE 32* y *FORCE 32C*.

Los sistemas se controlan y programan por medio de teclados LCD con pantalla de 7 líneas de texto, con navegación por menús en secciones independientes para el Técnico instalador y el Usuario, el sistema de menús hace del *FORCE* un sistema de alarma intuitivo y fácil de usar e instalar, los teclados también incluyen pantallas de ayuda que reducen la necesidad de consultar esta guía en cada servicio técnico.

Si el sistema cuenta con un receptor inalámbrico, se pueden agregar varios dispositivos periféricos inalámbricos, entre los que se incluyen detectores, llaveros y botones de pánico.

Gracias a la aplicación para teléfonos inteligentes PimaLink 3.0 (para Android y iOS) y el servicio de nube, el usuario puede recibir notificaciones del sistema, controlar las salidas programables y armar o desarmar el sistema de alarma desde cualquier lugar.

Nota: Este sistema de alarma debe ser revisado al menos una vez al año por un técnico calificado.

Esta Guía del Usuario hace referencia a los sistemas de alarma la *Serie FORCE*, versión 1.3.X. El sistema incluye dos guías:

- Esta guía, que incluye la programación por parte del usuario y las instrucciones de mantenimiento del sistema.
- La guía de instalación que incluye instrucciones de instalación y cableado de los accesorios y la programación técnica.

## <span id="page-3-1"></span>1.1 Características principales

### *FORCE*

- Zonas: ocho zonas en la tablilla principal, con posibilidad de expansión de hasta 144 (incluyendo el doblaje de zonas), con hasta 64 zonas inalámbricas<sup>1</sup>.
- Usuarios: hasta 144 usuarios, cada uno con un código único e independiente por usuario, 64 usuarios pueden contar adicionalmente con un llavero-control remoto.
- Contactos: hasta 32 contactos que podrán recibir alarmas y otras notificaciones
- Particiones: 16 particiones reales con teclados independientes (hasta 16 en total)
- Expansores para 8 y 16 zonas con una y dos salidas de relé respectivamente
- Comunicaciones multicanal: Ethernet, 2G/3G/4G, datos celulares, PSTN y radio.
- Reporte a una o dos Estaciones Centrales de Monitoreo (ECM) con configuración protegida por contraseña individual.
- Operaciones remotas por medio PIMAlink 3.0, la aplicación basada en la nube y teléfonos inteligentes.
- Teclado gráfico de LCD con pantalla de 7 líneas de texto con navegación por menús y pantallas de ayuda

<sup>&</sup>lt;sup>1</sup> Requiere un receptor inalámbrico

- Menú detallado de pruebas y diagnóstico
- Programación (carga/descarga de parámetros) remota y local a través del software Force Manager
- Actualización remota de firmware a través del software Force Manager
- Dos salidas para sirena (Interna y Externa)
- Dos entradas para interruptor contra sabotaje (tamper)

### *FORCE Lite*

- Zonas: 8 zonas integradas cableadas con posibilidad de expansión a 32 + 24 zonas inalámbricas<sup>2</sup> (para un total máximo de 64 zonas, incluyendo 8 por doblaje de zonas).
- Usuarios: hasta 64 usuarios, cada uno con un código único e independiente por usuario, los usuarios pueden contar adicionalmente con un llavero-control remoto.
- Contactos: hasta 16 contactos para recibir alarmas y otras notificaciones
- Particiones: 8 particiones reales con teclados independientes (hasta 8 en total)
- Comunicaciones multicanal: Ethernet, 2G/3G/4G, datos celulares, y radio.
- Una salida para sirena
- Una entrada para interruptor contra sabotaje (tamper)

### *FORCE 32*

- Zonas: 8 zonas integradas cableadas con posibilidad de expansión hasta 32 (incluyendo 8 por doblaje de zonas ), 24 de las cuales pueden ser inalámbricas<sup>3</sup>.
- Usuarios: hasta 32 usuarios, cada uno con un código único e independiente por usuario, 24 usuarios pueden contar adicionalmente con un llavero-control remoto.
- Particiones: 4 particiones reales con teclados independientes (hasta 8 en total)
- Comunicaciones multicanal: Celular 2G/3G/4G, PSTN y radio. El adaptador de red integrado solo permite la conexión para programación remota con el software FORCE Manager.
- Una salida para sirena
- Una entrada para interruptor contra sabotaje (tamper)

### *FORCE 32C*

El *FORCE 32C* incluye las mismas características que el *FORCE 32*, pero además tiene completa capacidad de comunicación en RED al igual que el sistema *FORCE*.

### <span id="page-4-0"></span>1.1 Tabla comparativa de los sistemas

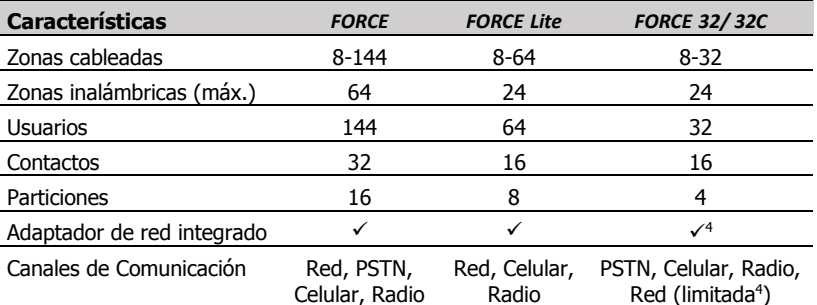

<sup>2</sup> Requiere un receptor inalámbrico

<sup>3</sup> Requiere un receptor inalámbrico

<sup>4</sup> Consulte las limitaciones en comunicación vía red en las características principales de cada sistema

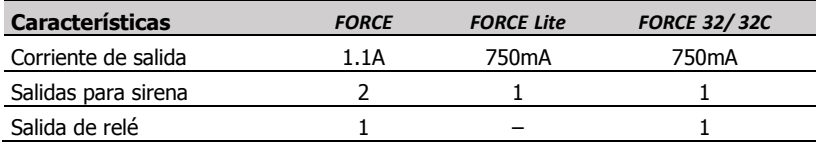

## <span id="page-5-0"></span>1.2 Especificaciones técnicas

- Entrada de corriente alterna: 11-18V. *FORCE Lite*: 14.5V
- Entrada de la batería de respaldo: 13.8VDC
- Relé: 1A Máx.
- Salidas ON/OFF y 'ALRM' (negativo, colector abierto):10A Máx., corriente externa: +25V Máx.
- Corriente de Salida
	- Máximo: 13.8VDC, 1.1A. *FORCE Lite/32:* 13.8VDC, 750mA
	- En espera: 50mA
- Resistencias de fin de línea (EOL): programable
- Temperaturas de operación: de -10 a +50 °C
- Humedad (máx.): 93% R.H., sin condensación

## <span id="page-6-0"></span>**Capítulo 2. Teclados**

## <span id="page-6-1"></span>2.1 KLT/KLR500

Los teclados de LCD para los sistemas *FORCE* son: el KLT500 con teclas sensibles al tacto y el KLR500 con teclas de goma. Ambos se conectan al bus del panel de control y tienen una pantalla grafica de LCD con 7 líneas de texto.

### <span id="page-6-2"></span>2.1.1 Características principales

- Pantalla gráfica de LCD
- 4 LEDs para información sobre el estado del sistema
- Interruptor contra sabotaje (tamper)
- Utilizan el protocolo de comunicación exclusivo de PIMA

### <span id="page-6-3"></span>2.1.2 Especificaciones técnicas

- Tamaño de pantalla: 128x64 píxeles
- Voltaje de comunicación: 0, + 12V
- Voltaje de funcionamiento: 9-14 VDC
- Consumo de corriente: 50mA en espera, 90mA máx.
- Tamaño: 15 x 12 x 2cm
- Peso: 235ar
- Cumple con los estándares CE
- Temperatura de operación: -10 to +55 °C
- Humedad (máx.): 93% R.H., sin condensación

<span id="page-6-4"></span>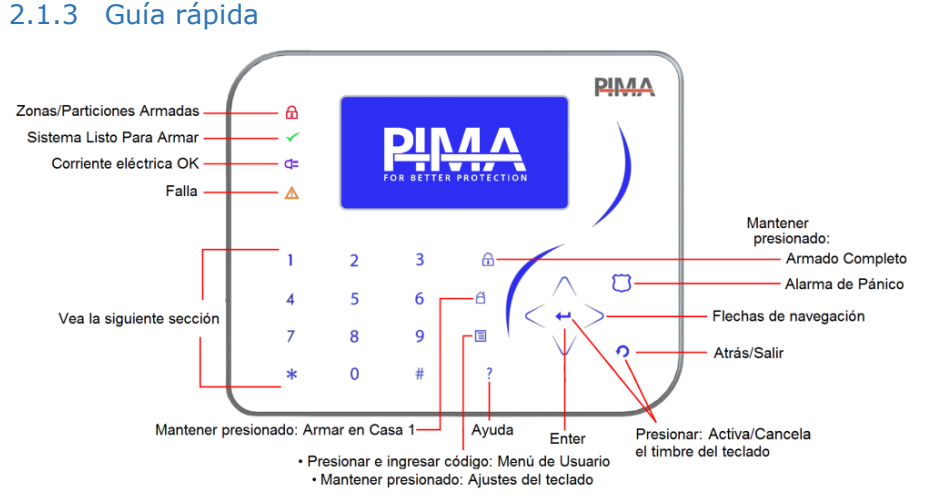

#### Imagen 1. Teclas e indicaciones en los teclados KLR/KLT500

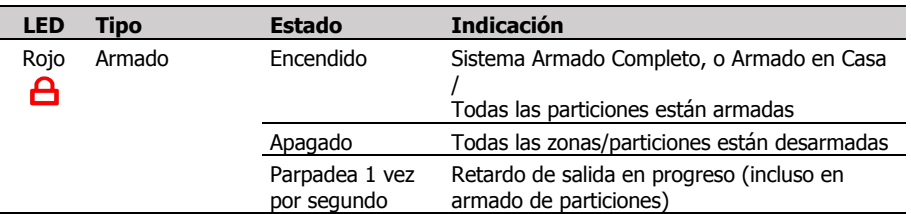

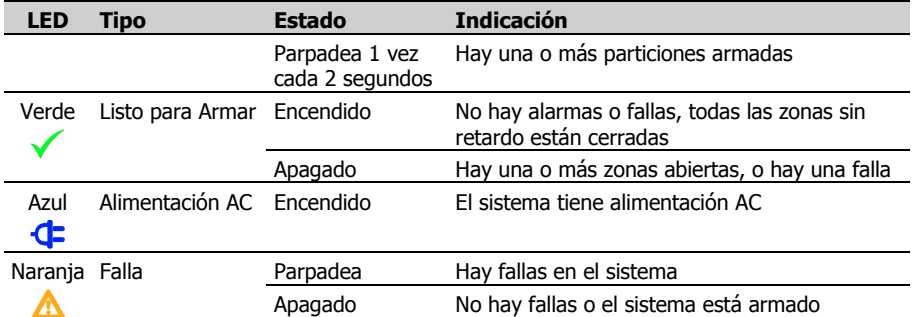

### <span id="page-7-0"></span>2.1.4 Teclas de operación y alarmas del teclado

### Teclas de operación

Para las siguientes operaciones, mantenga presionadas las teclas como se describe en la siguiente tabla:

<span id="page-7-2"></span>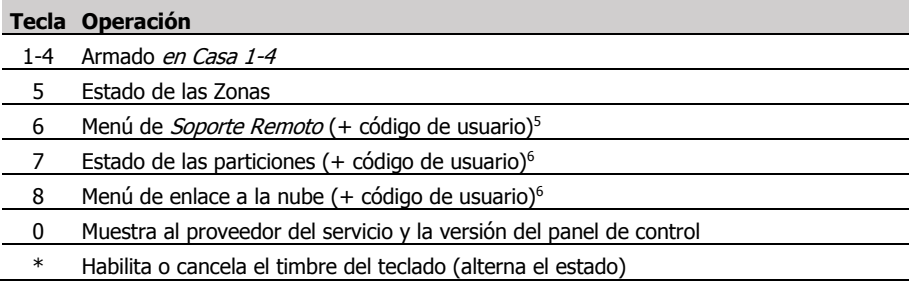

### <span id="page-7-3"></span>Alarmas del teclado

Se pueden activar 3 alarmas desde el teclado: Pánico, Fuego y Alerta Médica. Cuando éstas alarmas son activadas, el teclado activa las respuestas programadas, incluyendo la activación de las sirenas y el reporte a la Estación Central de Monitoreo (si es relevante) y los contactos.

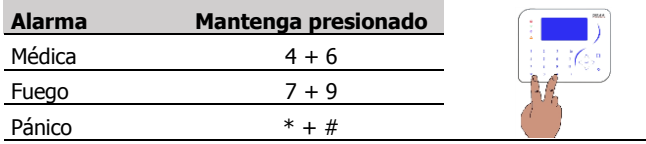

### <span id="page-7-1"></span>2.1.5 Configuración

Para ver la pantalla de configuración del teclado, mantenga presionada la tecla de Menú 国.

En esta pantalla configuran los parámetros audiovisuales del teclado, los cuales son: Contraste, Brillo, Retroiluminación de teclas y Volumen del timbre interno. Los parámetros están en escala 0-9. La configuración es independiente por teclado.

Conf.de los Teclados Contraste 999  $Brillo$ Iluminación Teclado ă Unlimen ▲▼-Selecc, 0-Guardar

Para cambiar algún parámetro, haga lo siguiente:

1. Presione una tecla de flecha y seleccione un parámetro.

<sup>5</sup> Versión 1.2 y superiores <sup>6</sup> Versión 1.3 y superiores

- 2. Ingrese un número entre 0-9.
- 3. Presione  $\Omega$  para quardar los cambios y salir.

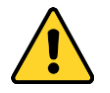

*Advertencia: si configura el Volumen del timbre a 0 (cero), no se emitirán alertas sonoras desde el teclado, incluidas las zonas de timbre y fallas.*

### Para silenciar el teclado

Para silenciar completamente el timbre interno del teclado, incluso para las zonas de timbre y el sonido al presionar las teclas, presione simultáneamente Atrás/Salir  $\Omega$  y Enter  $\leftarrow$ . Para re-activar el timbre, presione las mismas teclas nuevamente.

### <span id="page-8-0"></span>2.1.6 Otras indicaciones

Las letras que se muestran en la línea superior del teclado indican lo siguiente:

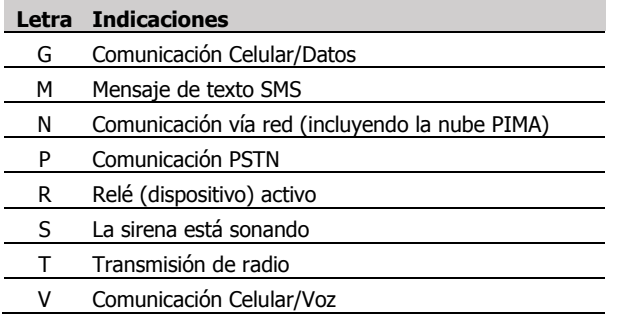

### <span id="page-8-1"></span>2.2 Cómo ingresar texto y caracteres

En los sistemas *FORCE,* el texto se ingresa de la misma manera que en un teléfono con teclado numérico: cada tecla tiene varios caracteres asignados; al presionar la misma tecla varias veces, se obtiene un carácter diferente, por ejemplo: presionar la tecla 8 dos veces nos permite ingresar la letra 'U'.

La tabla de caracteres se presenta a continuación. Para cambiar entre grupos de caracteres presione la tecla *numeral (#)*. El tercer grupo es muy útil para ingresar direcciones IP.

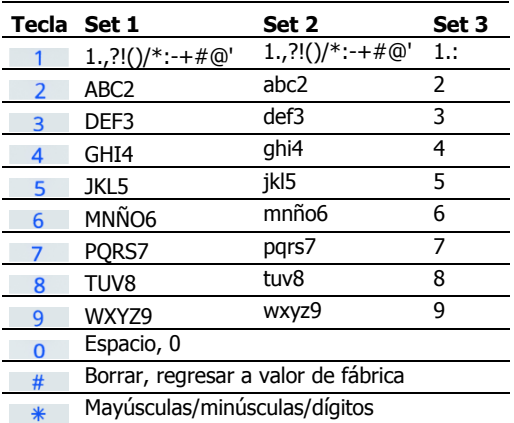

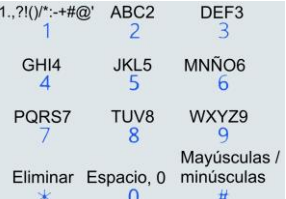

## <span id="page-9-0"></span>2.3 Teclado – Estación de armado KLA500

El KLA500 es un teclado cableado; se conecta al bus del panel de control y tiene teclas sensibles al tacto. Se utiliza para Armar/Desarmar el sistema y para activar dispositivos (utilizando los Códigos de Operación; vea la página [19\)](#page-18-0).

### <span id="page-9-1"></span>2.3.1 Características principales

- Armado/Desarmado usando solo códigos de usuarios (el código del usuario Maestro no está activo).
- 4 LEDs para información sobre el estado del sistema
- Interruptor contra sabotaje (tamper)
- Utiliza el protocolo de comunicación exclusivo de PIMA

### <span id="page-9-2"></span>2.3.2 Especificaciones técnicas

- Voltaje de comunicación: 0, + 12V
- Voltaje de funcionamiento: 9-14 VDC
- Consumo de corriente: 50mA en espera,
- 90mA máx.
- Tamaño: 15 x 12 x 2cm
- Peso: 235gr
- Cumple con los estándares CE
- Temperatura de operación: -10 to +55 °C
- Humedad (máx.): 93% R.H., sin condensación

## <span id="page-10-0"></span>2.3.3 Guía rápida

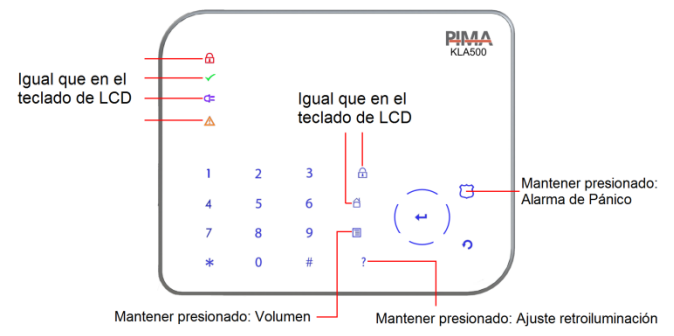

- Para información sobre a las indicaciones de estado de los LEDs, consulte la página [7.](#page-6-3)
- Para información sobre las [Alarmas del](#page-7-3) teclado, consulte la sección anterior [2.1.4.](#page-7-0)

### Para silenciar el teclado

Para silenciar completamente el timbre interno del teclado, incluso para las zonas de timbre y el sonido al presionar las teclas, presione simultáneamente Atrás/Salir  $\Omega$  y Enter  $\leftarrow$ . Para re-activar el timbre, presione las mismas teclas nuevamente.

### Teclas de operación

Para las siguientes operaciones, mantenga presionadas las teclas como se describe en la siguiente tabla:

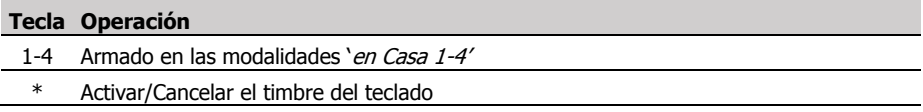

## <span id="page-11-0"></span>**Capítulo 3. Programación del sistema**

## <span id="page-11-1"></span>3.1 Menús y códigos

El sistema *FORCE* tiene dos menús independientes, el menú del Usuario y el menú del Técnico, cada uno con un código de acceso independiente. Además, el sistema cuenta con códigos independientes para 144 usuarios (*FORCE Lite*: hasta 64, *FORCE32/32C* hasta 32). El Código del usuario Maestro permite el acceso a todos los menús del usuario mientras que los códigos de los usuarios normales pueden tener accesos restringidos dependiendo de sus 'permisos'.

El código del Técnico maestro permite el acceso al menú Técnico. Las estaciones de monitoreo pueden tener códigos de acceso independientes para la configuración. Consulte con su técnico.

### <span id="page-11-2"></span>3.1.1 Directrices en configuración de códigos

Al configurar los códigos, tenga en cuenta lo siguiente:

- Todos los códigos están compuestos de cuatro a seis dígitos, excepto el código de Armado rápido que solo está compuesto de dos dígitos.
- Los códigos no pueden comenzar con los dígitos de otro código definido, incluido el código de Armado rápido. Por ejemplo, un código de usuario de cinco dígitos no puede comenzar con los dígitos de un código de usuario de cuatro dígitos.
- Cada código debe ser único.
- Después de almacenar un código, no se puede mostrar, revelar, ni restaurar de ninguna manera.
- Los códigos 1234 y 5555 están reservados.

### <span id="page-11-3"></span>3.1.2 Cómo ingresar al menú y cambiar los códigos de fábrica

Para ingresar a los menús del *FORCE* por primera vez, es necesario cambiar el código predeterminado del usuario maestro (5555). Esto generalmente lo hace el instalador del sistema de alarma.

Para cambiar los códigos predeterminados, haga lo siguiente:

- 1. En la pantalla principal, ingrese 5555. Se mostrará la pantalla de cambio de códigos.
- 2. Presione  $\leftarrow$  el cursor se moverá a la derecha.
- 3. Ingrese un nuevo código Maestro de 4 6 dígitos.

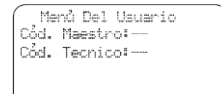

Para Salir Pres.0

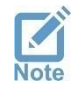

*Escriba el código y guárdelo en un lugar seguro.*

- 4. Presione  $\leftarrow$  el cursor regresará a la izquierda de la pantalla.
- 5. Si el Código Técnico se muestra en pantalla, presione la tecla de flecha hacia abajo y continúe con el punto siguiente (#6); de lo contrario, presione  $\Omega$  para guardar los cambios y regresar a la pantalla principal. El nuevo código ha sido almacenado.
- 6. Presione  $\leftrightarrow$  e ingrese un nuevo código Técnico (de 4 6 dígitos). Escriba el código y guárdelo en un lugar seguro.
- 7. Presione  $\leftrightarrow$  para guardar los cambios.
- 8. Presione  $\Omega$  para regresar a la pantalla principal. El nuevo código ha sido almacenado
- 9. Ajuste la hora del sistema consulte la sección [9.4,](#page-23-1) en la págin[a 24.](#page-23-1)

## <span id="page-12-0"></span>3.2 El menú del usuario

El menú de usuario incluye la configuración de los usuarios y los contactos, y algunos parámetros del sistema. Como se mencionó anteriormente, el usuario Maestro puede ingresar a todos los submenús y configurar todos los parámetros. El acceso de otros usuarios puede ser limitado, utilizando permisos de acceso.

Para ingresar al menú del usuario, haga lo siguiente:

- 1. Ingrese el código Maestro, **o bien:**
- 2. Presione la tecla menú 国 en alguno de los teclados, ingrese un código de usuario en donde se solicita (el usuario deberá tener permiso para ingresar al menú – consulte la sección [7.1.1,](#page-17-1) en la págin[a 18\)](#page-17-1).

Navegación en los menús del *FORCE*:

- Presione ← para seleccionar/des-seleccionar un parámetro, almacenar cambios o para ingresar a un sub-menú.
- Presione  $\Omega$  para salir de un sub-menú sin guardar cambios (excepto en el menú de Configuración de los teclados).
- **•** Presione las teclas flecha hacia arriba o abajo  $\wedge \vee$  para desplazarse en el menú respectivamente.
- Presione # para desplazarse a la siguiente pantalla.

A la derecha se muestra la pantalla principal del menú del usuario. Para seleccionar e ingresar a un sub-menú, desplácese usando las teclas flechas  $\wedge \vee$  hasta la opción deseada y presione  $\leftrightarrow$ .

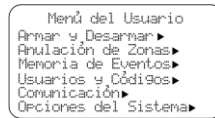

## <span id="page-13-0"></span>**Capítulo 4. Armar y desarmar**

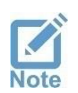

- *Para información detallada sobre las diferentes modalidades de armado, vea el [Glosario](#page-30-0) en la página [31.](#page-30-0)*
- <span id="page-13-3"></span> *A partir de este punto en esta guía, adicionalmente al código Maestro, se pueden utilizar códigos de usuarios que tengan los permisos respectivos.*

## <span id="page-13-1"></span>4.1 Armado Completo

El Armado Completo se usa cuando el lugar protegido quedará vacío y todos los detectores deberán activarse. Compruebe que en pantalla se muestra el mensaje "Listo para armar": si se muestran zonas abiertas, consulte [Capítulo 5,](#page-15-0) en la págin[a 16;](#page-15-0) Si se muestran fallas en pantalla, consulte la sección [9.1,](#page-22-1) en la página [23.](#page-22-1)

- 1. Mantenga presionada la tecla  $\triangle$  hasta que el teclado emita un sonido largo; el sistema comenzará su proceso de armado: el contador de *Retardo de Salida*<sup>z</sup> iniciará y el teclado emitirá sonidos cortos mientras muestra una barra de progreso. Durante el retardo, si se cruzan o abren zonas 'con retardo' la alarma no se activará y le permitirá salir de la ubicación.
- 2. Si la modalidad de *armado con una tecla* no está habilitada (por el técnico), deberá ingresar un código de usuario.

*Menú del Usuario Armar y Desarmar Armado Completo*

3. También es posible armar utilizando el menú: Presione <sup>■</sup>, ingrese un *Código de Usuario → Armar y Desarmar → Armado Completo.* 

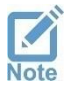

*El técnico puede configurar el sistema para que la sirena emita sonidos que indiquen cuando el sistema se arma o se desarma.*

## <span id="page-13-2"></span>4.2 Armado en Casa 1-4

Las modalidades de armado en Casa 1-4 se utilizan para definir áreas en la ubicación protegida  $-$  detectores perimetrales, diferentes niveles, habitaciones separadas, etc.  $-$  y diferenciar cuando el lugar está parcialmente ocupado o durante la noche. Cuando el sistema se arma en una de estas modalidades, solo las zonas (detectores) asignadas a la modalidad 'en Casa' se arman dejando las demás zonas desarmadas; la activación de estas zonas armadas genera alarmas, pero permite a las personas permanecer en las zonas desarmadas al mismo tiempo sin causar alarmas.

El técnico puede definir hasta 4 modalidades de armado en Casa.

- 1. Para armar *en Casa 1*, mantenga presionada la tecla  $\Omega$ , hasta que el sistema haga un sonido largo. Para armar en Casa 1-4, mantenga presionadas las teclas 1-4 (respectivamente); las zonas 'en Casa' comenzarán su proceso de armado: el contador de *Retardo de Salida*<sup>s</sup> iniciará y el teclado emitirá sonidos cortos mientras muestra una barra de progreso. Durante el retardo, si se cruzan o abren zonas 'con retardo' la alarma no se activar[á](#page-13-3)<sup>7</sup> y le permitirá salir de la ubicación.
- 2. Si la modalidad de *armado con una tecla* no está habilitada (por el técnico), presione  $\Omega$ e ingrese un código de usuario.

<sup>7</sup> Vea e[l Glosario](#page-30-0) en la página [32.](#page-30-0) <sup>8</sup> Vea e[l Glosario](#page-30-0) en la página [32.](#page-30-0)

#### *Menú del Usuario Armar y Desarmar Armado en Casa 1-4*

3. También es posible armar utilizando el menú: Presione ■. ingrese un *Código de Usuario → Armar y Desarmar → Armado en Casa 1-4*.

### <span id="page-14-0"></span>4.3 Desarmar

#### *Menú del Usuario Armar y Desarmar Desarmar*

Para desarmar el sistema de alarma, ingrese un código de usuario autorizado; si el sistema no se desarma, es posible que el usuario no tenga autorización para desarmar el sistema o que esté fuera del horario permitido (*ventana de desarmado*) para realizar este proceso (consulte la sección [7.1.1,](#page-17-1) en la págin[a 18\)](#page-17-1). Si ingresa el código Maestro, presione Armar y Desarmar  $\rightarrow$ Desarmar.

### <span id="page-14-1"></span>4.3.1 Desarmado de particiones

Cuando se usan particiones (vea la sección [Particiones](#page-26-0), en la página [27\)](#page-26-0), un usuario solo puede desarmar las particiones a las que está asignado. Cuando se desarma el sistema utilizando un teclado, las particiones se desarmarán solo si el teclado también está asignado a las mismas particiones (cuando se utiliza la aplicación PIMAlink para desarmar el sistema, no se tiene ésta limitación).

Por ejemplo: un usuario asignado a las particiones no. 2, 3 y 4, y desarma el sistema desde en un teclado que está asignado a las particiones no. 1, 4 y 6. Como resultado, solo la partición no. 4 será desarmado, siendo la única partición a la que están asignados tanto el usuario como el teclado.

## <span id="page-15-0"></span>**Capítulo 5. Anulación de zonas**

Las zonas abiertas (puertas, ventanas, objetos en movimiento) deben estar cerradas o no se podrá armar el sistema de alarma. Cuando no hay otra opción, se puede anular la zona y armar el sistema. La anulación es una operación que se realiza una vez y está limitada en tiempo: una zona anulada se restablece automáticamente cuando se desarma el sistema de alarma y de ser necesario, se deberá anular nuevamente cada vez que desee armar mientras la zona este en falla o permanezca abierta.

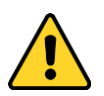

- *Una zona anulada no activa la alarma cuando se abre (o si detecta movimiento), y puede violar la seguridad de las instalaciones.*
- *Anule la zona solo si esta no se puede cerrar. Si el problema persiste, consulte a un técnico.*

## <span id="page-15-1"></span>5.1 Cómo anular una zona al armar el sistema

Para anular una zona durante el proceso de armado, haga lo siguiente:

- 1. Ingrese un código de usuario para armar el sistema; si ingresa el código Maestro, deberá además, seleccionar Armar y Desarmar  $\rightarrow$  Armado Completo o Armado en Casa.
- 2. Se mostrará el menú de Anulación de Zonas presione  $\leftrightarrow$  para anular la zona y desplácese (presionando \* o #) para ver si hay otras zonas abiertas y anularlas (si las hubiera). El conteo del retardo de salida iniciará, y al terminar el sistema estará armado.

## <span id="page-15-2"></span>5.2 Cómo anular zonas antes del armado

#### *Menú del Usuario Anulación de Zonas*

Para anular zonas antes de armar el sistema, haga lo siguiente:

- 1. Presione  $\Xi$  ingrese un *código de Usuario*  $\rightarrow$  *Anulación de Zonas*, y presione  $\leftarrow$ .
- 2. Presione  $# o * y$  seleccione la zona que desea anular.
- 3.  $\odot$  Anular Zona: presione  $\leftrightarrow$  para seleccionar y anular esta zona.
- 4. Repita los pasos 2-3 si hay otras zonas abiertas que desee anular.
- 5. Presione  $\Omega$  para salir.

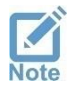

*Por consideraciones de seguridad, la anulación de zonas antes del armado está limitada en tiempo. Consulte al técnico.*

## <span id="page-16-0"></span>**Capítulo 6. Memoria de eventos**

La Memoria de eventos muestra cronológicamente los últimos 1024 eventos en el sistema.

Puede desplazar los eventos presionando las teclas de flecha, y ver los detalles que se muestran a continuación:

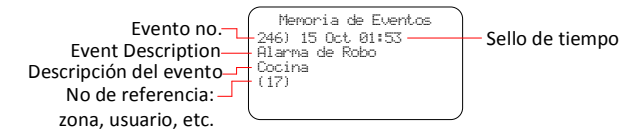

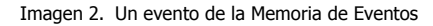

## <span id="page-17-0"></span>**Capítulo 7. Usuarios y códigos**

Establezca los códigos y las definiciones de los usuarios del sistema de alarma y los códigos generales del sistema. Todos los códigos, excepto el Código corto, tienen una longitud de cuatro a seis dígitos. Consulte la sección [Directrices en configuración](#page-11-2) de códigos en la página [12.](#page-11-2)

El menú incluye los siguientes sub-menús:

- 1. <sup>←</sup> Usuarios: consulte la siguiente sección.
- 2. Código Maestro: el código del usuario Maestro.
- 3. Código de Armado Rápido: un código de dos dígitos, usado solo para armar. Este código puede ser usado por cualquier persona que no tenga un código de usuario.
- 4. Código de coacción: consulte el [Glosario](#page-30-0) en la página [31.](#page-30-0)
- 5. Domótica: un código para automatización en el hogar<sup>9</sup>
- 6.  $\leftrightarrow$  Códigos de Operación: vea la siguiente página.

### <span id="page-17-1"></span>7.1.1 Usuarios

*Menú del Usuario Usuarios y Códigos Usuarios*

Para desplazarse entre los usuarios presione  $# o *$ .

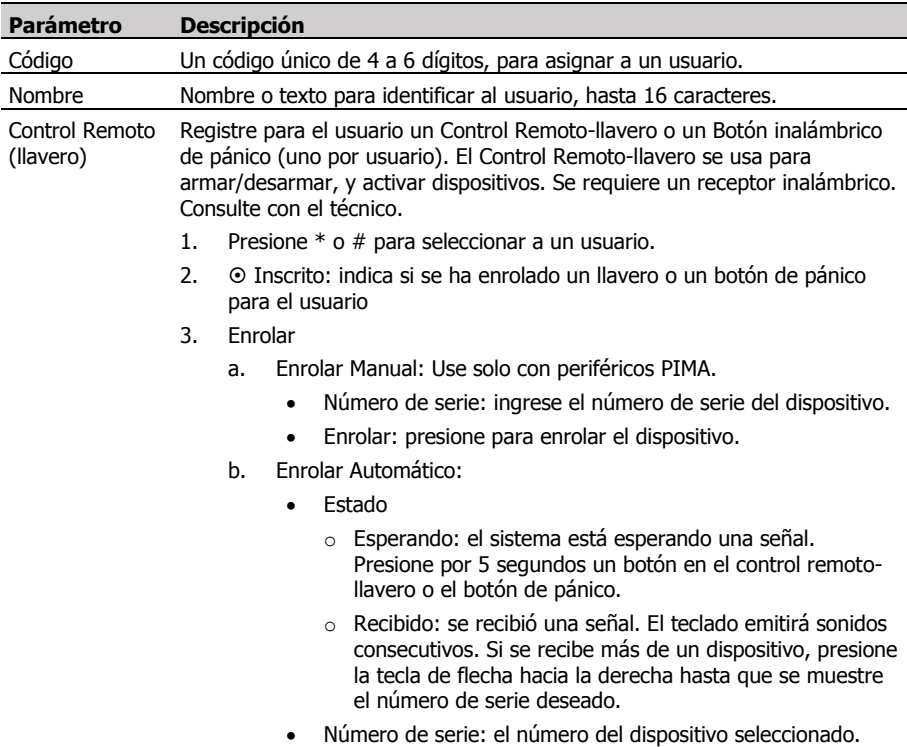

<sup>&</sup>lt;sup>9</sup> Solo sistemas aprobados por PIMA Electronic Systems.

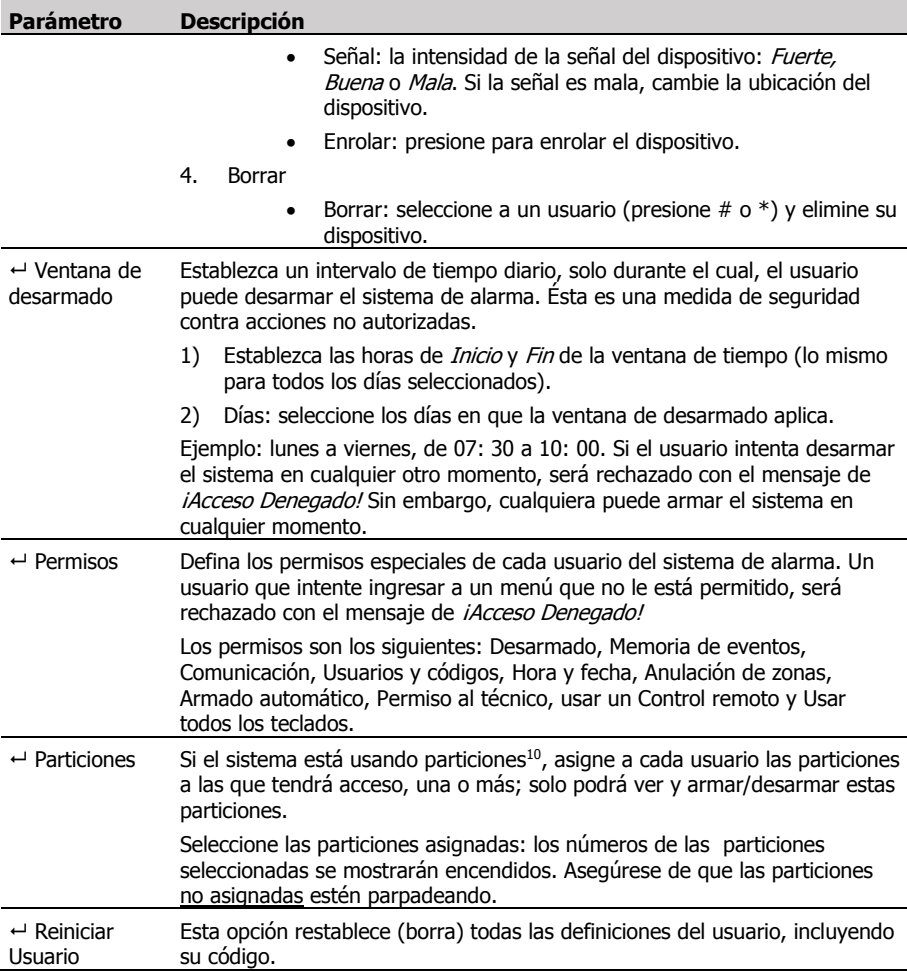

### <span id="page-18-0"></span>Códigos de Operación

*FORCE* ofrece 8 Códigos de Operación, para activar diferentes dispositivos como portones eléctricos, puertas automáticas y/o luces y reflectores. Los dispositivos se activan/desactivan alternadamente (enciende/apaga, abre/cierra) al ingresar un código de activación en un teclado o en la aplicación PIMAlink. Consulte con el técnico sobre el uso de éstos códigos.

El uso de los Códigos de Operación está sujeto a la asignación de los teclados y las particiones al usuario (cuando corresponda).

- 1) Presione # o \* para seleccionar uno de los 8 códigos.
- 2) Presione  $\leftrightarrow$ , ingrese un código de 4 a 6 dígitos y presione  $\leftrightarrow$  para guardar.

## <span id="page-19-0"></span>**Capítulo 8. Comunicación**

Esta sección del menú incluye los siguientes sub-menús:

- 1)  $\leftrightarrow$  Contactos
- 2)  $\leftrightarrow$  Nube PIMA
- 3)  $\leftrightarrow$  Notificaciones telefónicas
- 4)  $\leftrightarrow$  Soporte Remoto
- 5)  $\leftrightarrow$  Registro ECM (Estación Central de Monitoreo)

### <span id="page-19-1"></span>8.1 Contactos

#### *Menú del Usuario Comunicaciones Contactos*

Los Contactos reciben notificaciones sobre alarmas y otros eventos. En esta sección se establece qué contacto recibirá qué notificaciones y por qué medio. Los contactos se asignan a particiones de la misma manera que los usuarios del sistema (cuando corresponde).

Tenga en cuenta que los contactos de la aplicación PIMAlink 3.0 son diferentes a los contactos de *FORCE*, y que cada contacto puede configurar sus notificaciones en la aplicación.

• Presione  $*$  o  $#$  para seleccionar un contacto.

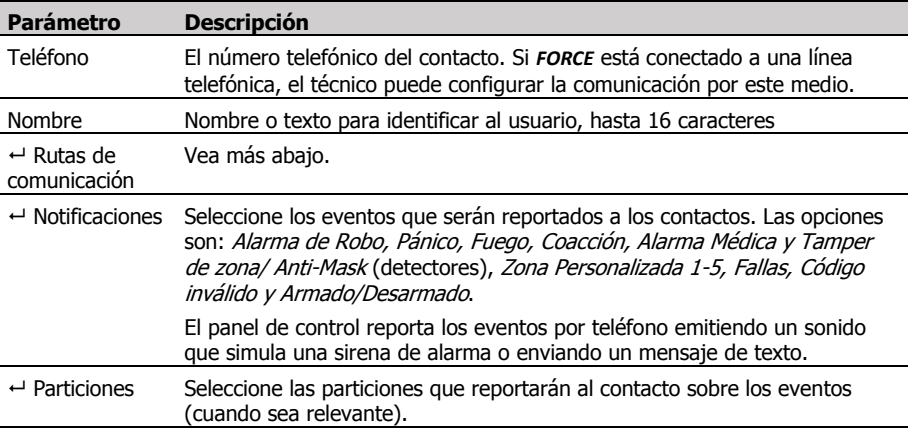

### <span id="page-19-2"></span>8.1.1 Rutas de Comunicación y Respaldo

*Menú del Usuario Comunicaciones Contactos Rutas de Comunicación*

Establezca la o las rutas de comunicación para el contacto, y la o las rutas de respaldo si la vía de comunicación principal presenta fallas.

- Presione \* o # para seleccionar a un contacto.
- <span id="page-19-3"></span> $\rightarrow$  Rutas de comunicación 1-2; seleccione las rutas de comunicación del contacto:
	- Vía Línea Telefónica (PSTN): las notificaciones se enviarán por línea telefónica (no disponible en *FORCE Lite*).
	- Vía Celular: las notificaciones se enviarán por teléfono celular<sup>11</sup>.
	- *Vía SMS:* las notificaciones se enviarán como mensaje de texto por teléfono celular<sup>[11](#page-19-3)</sup>.

 $\leftarrow$  Rutas de Respaldo: seleccione una ruta diferente de la ruta principal como respaldo de comunicación. Por ejemplo, si seleccionó *Vía Celular* como ruta principal, puede seleccionar Vía Línea Telefónica (PSTN) como respaldo. El panel de control primero intentará notificar al contacto a través de la ruta principal y si falla, usará la ruta de respaldo.

### <span id="page-20-0"></span>8.1.2 Prueba de comunicación

- $\rightarrow$  Ruta: seleccione qué ruta de comunicación desea probar.
- $\leftrightarrow$  Presione para Empezar: presione y verifique que el contacto reciba una notificación.

### <span id="page-20-1"></span>8.2 Nube PIMA

#### *Menú del Usuario Comunicaciones Nube*

Para usar la aplicación PIMAlink 3.0 y controlar el sistema de alarma de forma remota, deberá enlazar el sistema con la nube, recibir un código de enlace y enlazar los teléfonos móviles de quien use la aplicación. El proceso de enlace es muy rápido y sencillo. Antes de enlazar el sistema de alarma, asegúrese de que todos los usuarios de la aplicación la descarguen e instalen en sus teléfonos.

El código de enlace debe usarse dentro de los siguientes 10 minutos, o deberá repetir el proceso y recibir un nuevo código (para teléfonos móviles que no han sido enlazados).

- 1) Enlazar con PIMAlink: presione esta opción y espere brevemente para que el código de enlace se muestre en pantalla. Ingrese éste código inmediatamente en la pantalla de enlace de la aplicación PIMAlink, en los teléfonos que desea enlazar.
- 2) Desenlazar: presione para desconectar al *FORCE* y a todos los teléfonos enlazados a la nube PIMA.

## <span id="page-20-2"></span>8.3 Notificaciones telefónicas

*Menú del Usuario Comunicaciones Notificaciones Telefónicas*

Cuando se activa la alarma, *FORCE* llama por teléfono al contacto configurado para recibir notificaciones y emite un sonido de alarma.

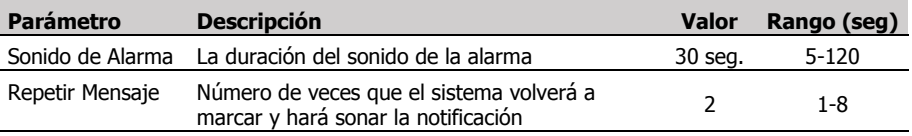

## <span id="page-20-3"></span>8.4 Soporte remoto

*Menú del Usuario Comunicaciones Soporte Remoto*

Utilice la opción *Soporte Remoto* cuando el técnico o la ECM necesiten conectarse de forma remota al sistema de alarma. Para acceder a este menú directamente, mantenga presionada la tecla `6' mientras está en la pantalla principal<sup>12</sup>.

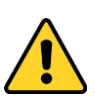

- *"Soporte Remoto" y "Registro ECM" (a continuación) permiten conectarse y controlar el sistema de alarma. ¡Sólo permita el uso de estas opciones a técnicos autorizados!*
- *El técnico/ECM pueden conectarse al sistema de forma remota solo usando un código de conexión remota.*

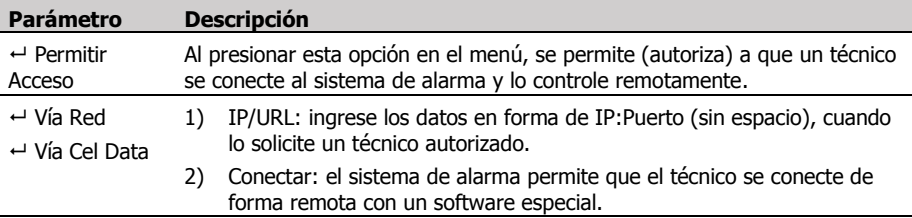

## <span id="page-21-0"></span>8.5 Registro ECM

En este menú, *FORCE* se registra en la ECM (cuando corresponda) a través de la red.

## <span id="page-22-0"></span>**Capítulo 9. Opciones del sistema**

Las Opciones del Sistema son las siguientes:

- 1) Anulación de Fallas: consulte la siguiente sección.
- 2) Información de las zonas: muestra el nombre, ubicación y estado de las zonas; vea más adelante.
- 3) Particiones Armadas: consulte la siguiente página.
- 4) Hora y Fecha: consulte la página [24.](#page-23-1)
- 5) Zonas de Timbre: consulte la página [24.](#page-23-2)
- 6) Auto-Armado: consulte la página [25.](#page-24-1)
- 7) Restablecer el detector de humo: consulte la página [26.](#page-25-0)
- 8) Permiso al Técnico: consulte la págin[a 26.](#page-25-1)
- 9) Información del Sistema: consulte la página [26.](#page-25-2)

## <span id="page-22-1"></span>9.1 Anulación de fallas

*Menú del Usuario Opciones del Sistema Anulación de Fallas*

Al igual que sucede cuando hay zonas abiertas, el sistema de alarma no puede ser armado si existe alguna falla, y ésta debe reparase. Si no hay otra opción, la falla se puede anular<sup>13</sup>. La anulación es válida para una sesión de armado y debe repetirse cada vez que desee armar mientras exista la falla.

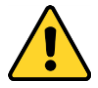

*Las fallas pueden poner en riesgo la seguridad de su sistema de alarma y también pueden indicar la preparación de un robo. Use la opción de Anulación de Fallas solo cuando no haya otra opción, corrija la falla de inmediato o llame al servicio técnico.* 

Para anular una falla antes o durante el proceso de armado, haga lo siguiente:

- 1. Ingrese el Código Maestro.
- 2. Desplácese hasta Opciones del Sistema y presione ←.
- 3. Seleccione *Anulación de Fallas* se muestra el listado de las fallas.
- 4.  $\odot$  Presione  $\leftrightarrow$  para seleccionar las fallas que desea anular.
- 5. Presione O para salir. Ahora podrá armar su sistema de alarma.

## <span id="page-22-2"></span>9.2 Información de las Zonas

*Menú del Usuario Opciones del Sistema Información de las Zonas*

En esta opción se observa la información de las zonas (detectores) y su estado – abiertas/cerradas, en alarma y más, la información se detalla a continuación. Si el sistema cuenta con particiones (vea el [Glosario](#page-30-0) en la página [31\)](#page-30-0), solo se mostrará la información de aquellas zonas asignadas al usuario y al teclado en uso.

Mantenga presionada la tecla  $\Omega$  para salir. Presione \* o # para desplazarse entre las zonas.

1)  $\leftrightarrow$  Nombre y Ubicación: nombre y ubicación de las zonas. Esta información la establece el técnico.

<sup>13</sup> Si una falla no puede ser anulada, consulte al servicio técnico.

2) Estado de las Zonas: el estado de cada una de las zonas definidas es representado con letras, listadas a continuación:

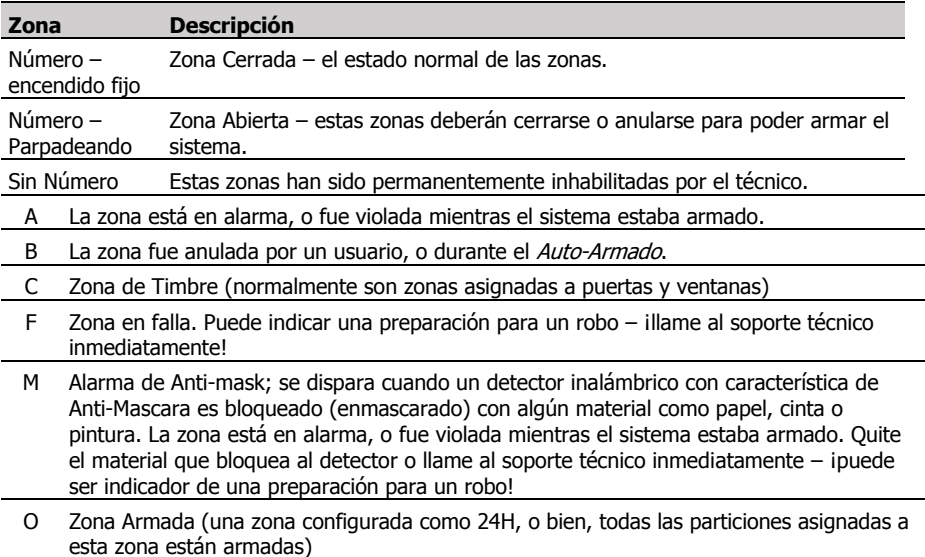

T Zona en modo de prueba (test), establecida así por el técnico. Esta zona no generará una alarma. La zona se restablecerá automáticamente después de unos días.

### <span id="page-23-0"></span>9.3 Particiones armadas

*Menú del Usuario Opciones del Sistema Particiones Armadas*

Esta sección muestra los números y nombres de las particiones que están actualmente armadas. Solo se muestran las particiones asignadas al teclado que se está utilizando.

## <span id="page-23-1"></span>9.4 Hora y fecha

*Menú del Usuario Opciones del Sistema Hora y Fecha*

<span id="page-23-2"></span>La hora y fecha del sistema se deben configurar después de una falla de energía prolongada (cuando la batería de respaldo se ha descargado). Si el sistema de alarma está conectado a la nube PIMA, el la hora y fecha pueden actualizarse automáticamente (vea más abajo). Asegúrese de que la hora del sistema esté correcta: el Auto-Armado y la Ventana de Desarmado dependen directamente de que la hora y fecha estén correctas al igual que el registro de eventos.

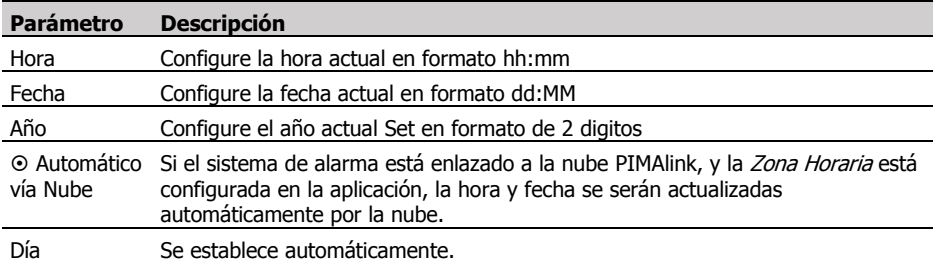

## <span id="page-24-0"></span>9.5 Zonas de Timbre

#### *Menú del Usuario Opciones del Sistema Zonas de Timbre*

El timbre (Chime) es una característica en la cual el timbre (o zumbador) del teclado emite una serie de sonidos cuando una zona protegida se abre (normalmente una puerta o ventana). Esta característica solo se activa cuando el sistema de alarma está desarmado.

- 1) Timbre Activo/inactivo: configuración global respecto a si el timbre estará activo o no.
- 2)  $\leftrightarrow$  Timbre por Zona: presione # o \* para seleccionar una zona; presione  $\leftrightarrow$  para activar el timbre en esta zona.

## <span id="page-24-1"></span>9.6 Auto-Armado

#### *Menú del Usuario Opciones del Sistema Auto-Armado*

El sistema de alarma puede armarse automáticamente sin la necesidad de ingresar ningún código. El Armado-Automático puede establecerse para Armado Completo o las modalidades de armado *en Casa*. Si hay particiones asignadas en el sistema, cada partición puede ser armada automáticamente a diferentes horas o tener un período de inactividad independiente.

Hay dos opciones para el Auto-Armado:

- Por Día de la Semana: diariamente, a una hora determinada.
- Por Inactividad: cuando no se detecta movimiento en ninguno de los detectores durante un período determinado, probablemente porque las instalaciones están vacías y el sistema de alarma no estaba armado<sup>14</sup>.

Cuando el proceso de Auto-Armado comienza, el timbre del teclado emite una serie de sonidos por un período de 45 segundos, después del cual comienza a contar el tiempo de retardo de salida, y al terminar éste el sistema se arma. Si un usuario detiene el proceso ingresando un código de usuario, el *FORCE* intentará nuevamente el Auto-Armado de acuerdo a los parámetros configurados en este menú.

El técnico puede configurar el sistema de alarma que anule las zonas abiertas durante el auto-armado (las zonas se restablecerán cuando el sistema sea desarmado).

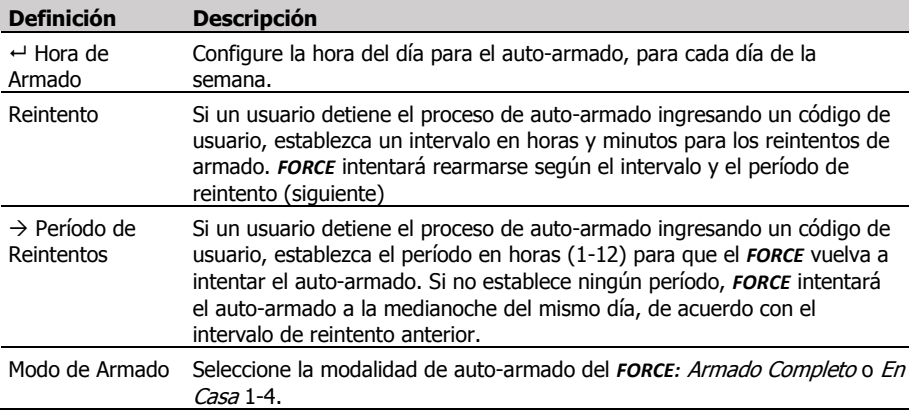

1) Por Día de la Semana: seleccione una partición (o permanezca en la Partición 1 en sistemas que no cuentan con particiones):

<sup>14</sup> O bien, porque los habitantes están dormidos.

- 2)  $\leftrightarrow$  Por Inactividad:
	- a. Seleccione una partición (o permanezca en la Partición 1 en sistemas que no cuentan con particiones) y establezca el tiempo en minutos (hasta 255), de modo que si ningún detector detecta ningún movimiento, se iniciará el proceso de auto-armado.
	- b. Minutos de Inactividad: tiempo de inactividad en minutos (hasta 255).
	- c. Modo de Armado: vea la sección anterior.
- 3) Por Día (todas las particiones): aplica las definiciones de la partición #1 a todas las particiones.
- 4) Por Inactividad (todas las particiones): aplica las definiciones de la partición #1 a todas las particiones.

## <span id="page-25-0"></span>9.7 Restablecer el detector de humo

*Menú del Usuario Opciones del Sistema Restablecer el Detector de Humo*

Cuando un detector de humo/calor detecta humo, permanece en modo de detección y no puede reiniciarse. Si el detector se activó debido a la presencia de humo, lea su guía de instrucciones para restablecerlo. Si no había humo o si ya no hay humo, presione esta opción para reiniciar el detector.

## <span id="page-25-1"></span>9.8 Permiso al técnico

#### *Menú del Usuario Opciones del Sistema Permiso al Técnico*

Presione este parámetro de acuerdo con las siguientes opciones:

- 1. Durante la instalación del sistema de alarma cuando el instalador necesita ingresar al menú Técnico. De esta manera, usted, como propietario, le otorga al técnico un permiso para configurar los parámetros y las definiciones. De ahora en adelante, el técnico no necesitará su aprobación para ingresar al menú.
- 2. *FORCE* le permite trabajar con varias Estaciones de Monitoreo. La configuración de cada ECM se establece por separado y está protegida por una contraseña. Solo el técnico principal puede ingresar al menú Técnico sin su aprobación (excepto por primera vez); otros técnicos deberán solicitarle que presione el Permiso al Técnico cada vez que quieran modificar la configuración del *FORCE* (y podrán ver y modificar solo los parámetros de su ECM).
- 3. En algunos casos, cuando el técnico requiere conectarse remotamente por medio de la nube PIMA.

## <span id="page-25-2"></span>9.9 Información del sistema

*Menú del Usuario Opciones del Sistema Información del Sistema*

Esta sección muestra la información del panel de control y los dispositivos periféricos en el sistema de alarma. La opción *Reinicio del Sistema* debe usarse cuando lo solicite un técnico certificado.

## <span id="page-26-0"></span>**Capítulo 10. Particiones**

Una partición está compuesta de una o más zonas. Cuando el sitio de instalación es muy grande, tiene varias plantas (o pisos), áreas o locales, se puede dividir en grupos de zonas independientes llamadas particiones. Esto permite operar cada partición independientemente de otras particiones y tener usuarios separados.

Cuando se usan particiones, los usuarios y los teclados también se asignan a particiones, lo que significa que un usuario solo puede armar y desarmar las particiones a las que está asignado y el teclado solo mostrará y podrá operar las particiones a las que está asignado. Los usuarios y los teclados pueden asignarse a una o más particiones.

La asignación de zonas y teclados la realiza el técnico. La asignación de usuarios se realiza en las definiciones de cada usuario.

Se pueden configurar hasta 16 particiones en el sistema, y el número máximo de teclados también es 16.

## <span id="page-26-1"></span>10.1 Usos comunes

### Ejemplo A

Una casa de dos plantas con un solo teclado, cada planta se define como una partición.

En este ejemplo, las zonas en la planta baja son asignadas a la partición 1 mientras que las zonas en la planta alta se asignan a la partición 2. El teclado está asignado a las dos particiones al igual que los usuarios, quienes pueden acceder al teclado y armar/desarmar ambas plantas (particiones).

### Ejemplo B

Una casa de dos plantas, cada planta se define como una partición y tiene un teclado.

En este ejemplo, al igual que en el anterior, las zonas en la planta baja son asignadas a la partición 1 mientras que las zonas en la planta alta se asignan a la partición 2.

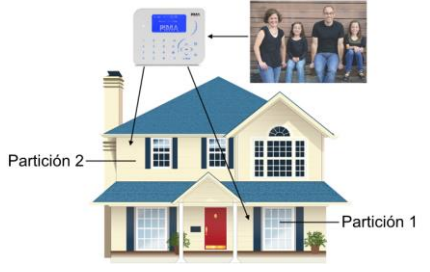

Imagen 3. Particiones, ejemplo A

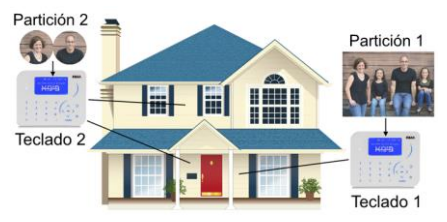

Imagen 4. Particiones, ejemplo B

Sin embargo, mientras el teclado 1 se asigna solo a la partición 1, el teclado 2 se asigna a las dos particiones. Si bien todos los usuarios están asignados a la partición 1, solo algunos usuarios están asignados a la partición 2. El resultado es que todos los usuarios pueden armar y desarmar la partición 1 desde el teclado 1, y solo algunos usuarios pueden armar las dos particiones desde el teclado 2.

### Ejemplo C

Un centro comercial con múltiples tiendas, cada una se define como una partición independiente y tiene su propio teclado. En este ejemplo, las particiones coinciden con las tiendas, cada una con sus propios detectores y usuarios.

Si el centro comercial tiene un vestíbulo (o una puerta de entrada) común que sirve a todas las tiendas, su teclado se puede asignar a todas las particiones (tiendas) y permitir Imagen 5. Particiones, ejemplo C

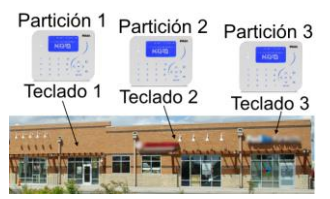

que algunos usuarios (como los propietarios de las tiendas) vean el estado de las particiones.

Si un detector (como un detector magnético de puerta) en esta área se asigna a todas las particiones, se armará solo cuando todas las particiones estén armadas.

## <span id="page-27-0"></span>10.2 Cómo limpiar la pantalla de LCD

Para mantener la pantalla del teclado limpia y sin rayones, haga lo siguiente:

- Limpie suavemente la superficie con un paño de microfibra limpio y seco.
- Cuando limpie su monitor, no presione la pantalla.
- No rocíe ningún tipo de líquido directamente sobre la pantalla. Si requiere usar un líquido, use una solución hecha específicamente para limpiar pantallas LCD y aplíquela al paño, no al teclado.

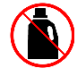

No use toallas de papel ni fibras abrasivas.

## <span id="page-28-0"></span>**Apéndice A. Solución de problemas y fallas**

Los sistemas de alarma de la *Serie FORCE* monitorean constantemente el estado del panel de control, los detectores y los periféricos. Cuando ocurre una falla, sucede lo siguiente:

- $\bullet$  El LED de falla  $\triangle$  comienza a parpadear.
- El timbre (zumbador) del teclado comienza a emitir sonidos. Para silenciarlo mantenga presionada la tecla  $\Omega$  durante unos segundos.
- En pantalla se muestra una descripción de la falla.
- La falla se registra en la memoria de eventos.
- **FORCE** reporta a la ECM (si es relevante) y a los contactos, y activa los dispositivos periféricos asignados por el técnico (como pueden ser sirenas o luces estroboscópicas).

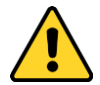

*Algunas fallas pueden indicar la preparación de un robo. Considere consultar a su servicio técnico.*

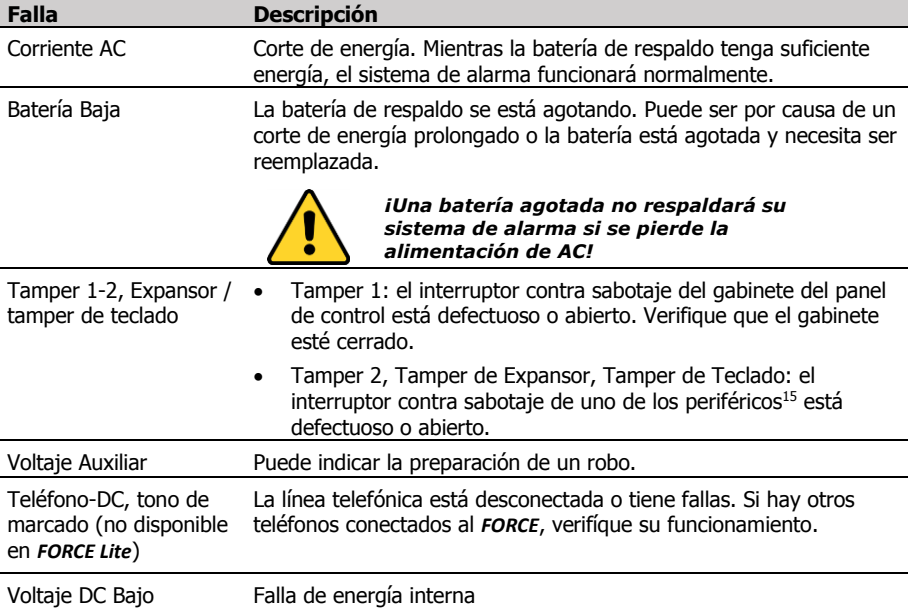

A continuación se presenta la descripción de las fallas más comunes.

<sup>15</sup> Depende de la configuración realizada por el técnico.

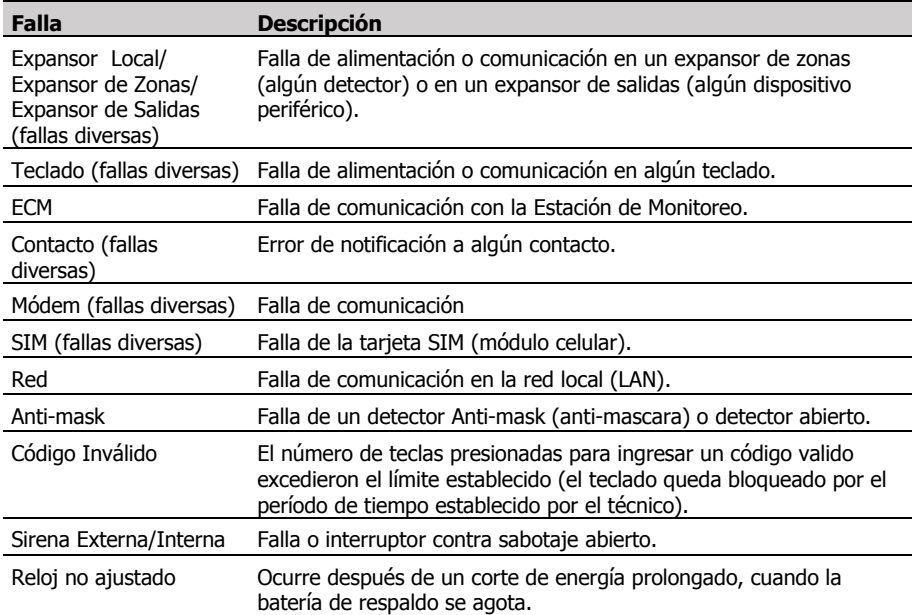

### **Información del instalador:**

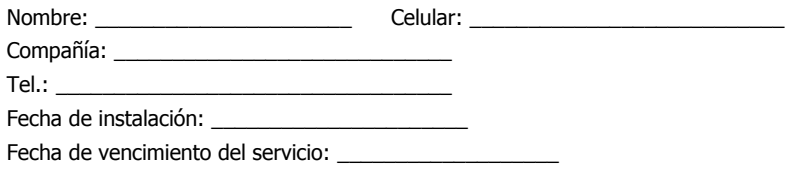

## <span id="page-30-0"></span>**Apéndice B. Glosario**

### **Armado Completo**

Cuando se arma el sistema en modo Completo, todos los detectores están armados y activarán la alarma si se detecta algún movimiento, si se abre alguna puerta, o bien si se activa un detector (sin importar lo que sea que el detector esté diseñado para detectar).

Al ingresar un código de usuario, se inicia el contador de tiempo de retardo de salida que le permite al usuario salir de las instalaciones sin activar un detector. Cuando transcurre el tiempo de retardo, todas las zonas quedan armadas.

El *FORCE* solo puede armarse si en pantalla se muestra el mensaje "Listo para armar" y se enciende el LED verde **√.** *FORCE* está listo para armarse, cuando no hav *Zonas Abiertas* (detectores) o Fallas. Una zona está "Abierta" cuando está en modo de detección o en alarma. Para cerrar (restablecer) una zona, debe eliminar la causa de la detección: objetos en movimiento, cerrar la puerta o ventana protegida, etc. El *FORCE* no se puede armar si hay zonas abiertas.

Las fallas existentes también evitan el armado, pero algunas fallas pueden anularse en una sección del menú<sup>16</sup>. Para anular las fallas antes de armar el FORCE, ingrese al Menú del usuario → Opciones del Sistema *→* Anulación de Fallas, seleccione la falla que desea anular y salga del menú. La anulación de fallas es una operación que debe repetirse cada vez que desee armar el sistema de alarma mientras la falla está presente. Llame al servicio técnico si la falla no puede ser reparada.

### **Armado en Casa**

Cuando se arma *FORCE* en una de las modalidades en Casa, solo algunos detectores (zonas) estarán armados mientras otros no. Esta modalidad se usa para armar áreas definidas como plantas (o pisos) en una casa o edificio, detectores perimetrales, tiendas o locales, etc. Le permite estar en áreas que no están armadas, mientras que al ingresar a zonas armadas en Casa se activará la alarma. El técnico puede configurar hasta cuatro modos de armado en Casa (áreas específicas).

### **Batería de respaldo**

La batería de respaldo permite que el sistema de alarma proteja continuamente las instalaciones durante un tiempo limitado en caso de falla de alimentación AC. Entre los ladrones, es común cortar los cables de alimentación eléctrica, y la batería de respaldo asegura que el sistema de alarma continuará protegiendo las instalaciones. Cuando se muestre el mensaje "Batería Baja" sin falla de energía previa, reemplace la batería.

### **Timbre (chime) y zonas de timbre**

El timbre (o chime) es una característica por la cual el sistema de alarma supervisa puertas y ventanas, cada vez que se abre una zona con esta característica, el teclado emite una serie de sonidos de alerta. El timbre está activo solo cuando el sistema de alarma está desarmado. La función de timbre es útil si hay niños pequeños en casa o en tiendas y locales comerciales en donde se puede advertir la apertura de una puerta (por ejemplo), pero también es útil cuando las puertas o ventanas están lejos del área visual.

El técnico puede definir junto con usted, las zonas de timbre que activarán el sonido del teclado cuando se abran.

### **Código de coacción**

Es un código que se utiliza cuando un usuario se ve obligado a desarmar el sistema de alarma. Cuando se ingresa este código, el sistema de alarma se desarma, pero también envía una señal de auxilio silenciosa a la ECM (cuando es relevante) y a los contactos, sin dar ninguna indicación al respecto. Consejo: para recordar el código fácilmente, use el código maestro (o usuario), pero cambie los dos últimos dígitos. Por ejemplo, si el código Maestro original (o código del usuario) es 280961, establezca 280916 como código de coacción.

### **Retardos de entrada y salida**

Los tiempos de retardo de salida y entrada le dan a los usuarios el tiempo necesario para salir o ingresar a las instalaciones sin activar la alarma después de armar o antes de desarmar el sistema, estas zonas con 'retardo' (establecidas por el técnico) normalmente están en el camino entre la entrada/salida y el teclado. Estas zonas no activarán la alarma mientras el conteo del retardo esté en progreso (pero si la activarán si se cruzan una vez que ya transcurrió el retardo).

### **Particiones**

Las particiones permiten dividir las instalaciones protegidas en áreas separadas, con detectores, teclados y usuarios para cada partición. Los usuarios pueden ser asignados a una o más particiones, y pueden armar/ desarmar solo estas particiones. Los teclados también se asignan a particiones, y muestran solo la información de las particiones a las que están asignados.

Normalmente, una partición puede ser una planta (o piso) en una casa, una tienda, una zona perimetral, etc. El técnico define las zonas y la asignación de las particiones en los teclados, mientras que el usuario Maestro define la asignación de los usuarios.

### **Zona**

Una zona es una 'entrada' de conexión al sistema de alarma, a la que se conectan y monitorean los detectores. Cada zona cubre un área definida en la instalación. El sistema de alarma está formado por zonas, cada una activa la alarma cuando detecta un movimiento u otros cambios. Las zonas se designan acorde a su tipo, como por ejemplo Robo, Pánico, Alarma Médica, Inundación, etc.

El estado normal de una zona es estar "cerrada", y se "abre" cuando hay una detección. La detección se puede identificar fácilmente (por ejemplo en detectores de movimiento), pasando cerca del detector: un LED rojo se enciende indicando que la zona ha sido abierta.

Las zonas instantáneas activan la alarma al momento de su apertura, mientras que las zonas con 'retardo' solo activan la alarma cuando termina el contador de tiempo de retardo de entrada/salida.

### **Anulación de Zonas**

Las zonas (detectores) se pueden anular (o bien, omitir) temporalmente, para que cuando el sistema de alarma sea armado, estas zonas permanezcan "desarmadas". Esta característica se usa cuando el detector presenta fallas y es válida solo para la siguiente sesión de armado.

### **ECM (Estación Central de Monitoreo)**

Una central receptora de alarmas, el sistema reporta los eventos y la central reacciona de acuerdo a lo establecido en el contrato.

## <span id="page-32-0"></span>**Apéndice C. Números de zonas, nombres y ubicación**

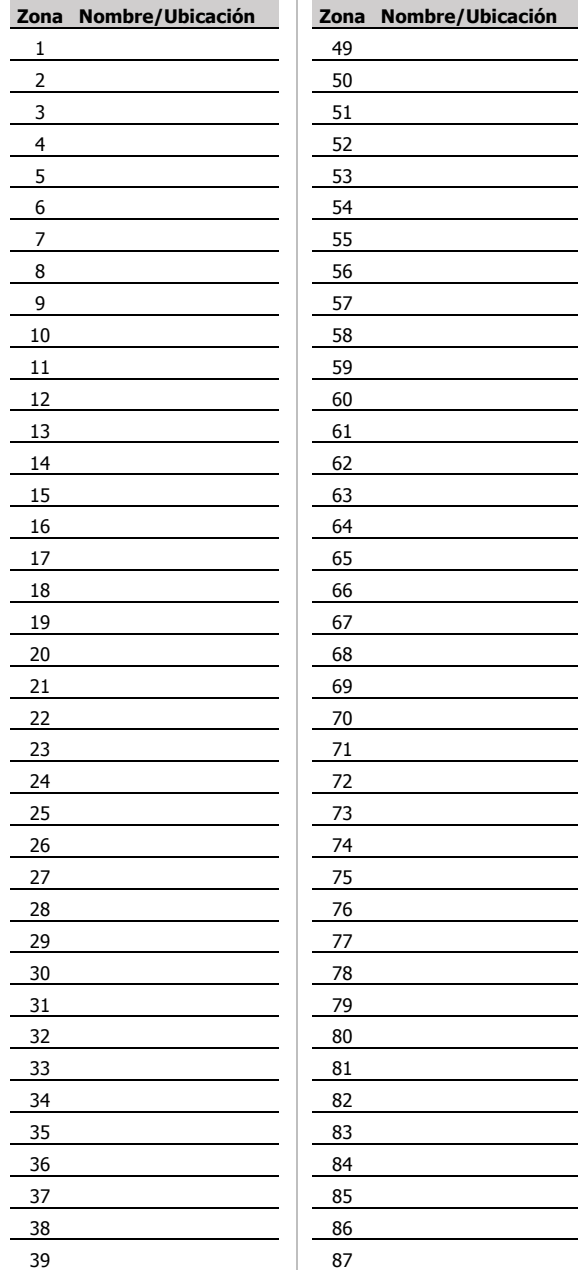

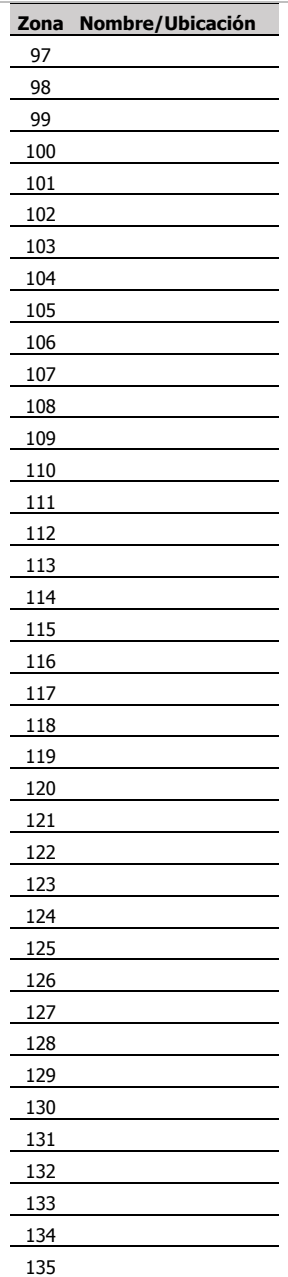

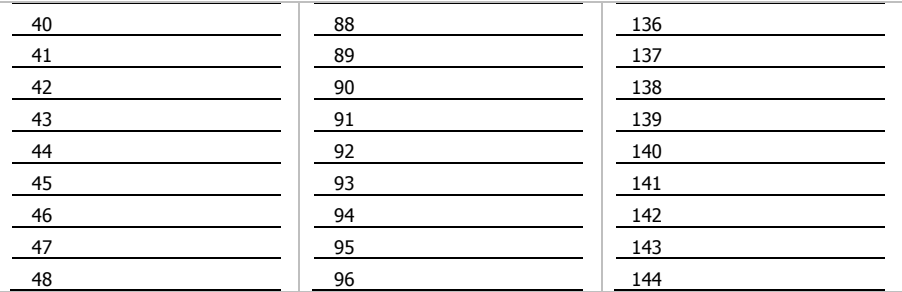

#### Garantía Limitada

PIMA Electronic Systems Ltd. no garantiza que su Producto no haya sido o sea puesto en riesgo o que no sea evadido o que no sea o haya sido saboteado o alterado de alguna forma o que no haya sufrido o sufra alguna forma de manejo malintencionado así como tampoco garantiza que el Producto vaya o pueda prevenir cualquier muerte y/o daños corporales y/o daños a la propiedad o cualquier otra pérdida resultado directo o indirecto de vandalismo, robo, incendio, o cualquier otra causa y/o siniestro, o que el Producto en todos los casos y/o en cada uno de ellos puede o va a suministrar/proporcionar la advertencia o la protección adecuada. El Usuario entiende que un equipo debidamente instalado y al que se le da un mantenimiento pertinente, puede únicamente reducir el riesgo contra eventos tales como vandalismo, robo, e incendio sin previo aviso, pero que no existe la seguridad ni la garantía de que tales imprevistos vayan o no a ocurrir, ni de que a consecuencia de alguno de estos sucesos no vaya o pueda ocurrir alguna muerte y/o daño personal y/o daño a la propiedad.

PIMA Electronic Systems Ltd. no tendrá responsabilidad alguna por muerte, lesiones personales y/o corporales y/o daños a la propiedad u otra pérdida, ya sea directa, indirecta, incidental, consecuente o de otro tipo, en base a un reclamo de que el Producto no funcionó correctamente.

Consulte la declaración de garantía por separado que se encuentra en nuestro sitio web e[n https://www.pima](https://www.pima-alarms.com/help-support/pima-product-warranty/)[alarms.com/help-support/pima-product-warranty/](https://www.pima-alarms.com/help-support/pima-product-warranty/)

Advertencia: el usuario debe seguir las instrucciones de instalación y operación y, entre otras cosas, probar el Producto y todo el sistema al menos una vez por semana. Por varias razones, incluidos, entre otros, cambios en las condiciones ambientales, interrupciones eléctricas o electrónicas y alteraciones, el Producto puede no funcionar como se espera. Se aconseja al usuario que tome todas las precauciones necesarias para su seguridad y la protección de su propiedad.

Este documento no debe duplicarse, distribuirse, modificarse, alterarse, traducirse, reducirse de ninguna forma a menos que se otorgue el consentimiento previo por escrito de PIMA.

Se han hecho todos los esfuerzos para garantizar que el contenido de este manual sea preciso. Pima se reserva el derecho de modificar este manual o cualquier parte del mismo, de vez en cuando, sin notificar previamente sobre dicha modificación.

Por favor lea detenida y completamente este manual antes de intentar programar u operar su sistema. En caso de surgir alguna duda con respecto a alguna parte o sección de este manual, diríjase por favor al proveedor o al técnico que instaló este sistema.

Derechos de reproducción © 2019, PIMA Electronic Systems Ltd. Todos los derechos están reservados. E & OE

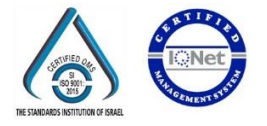

Fabricado por: PIMA Electronic Systems Ltd. [www.pima-alarms.com](http://www.pima-alarms.com/) 5 Hatzoref Street, Holon 5885633, ISRAEL Tel: +972.3.6506414 Fax: +972.3.5500442

Email: [support@pima-alarms.com](mailto:support@pima-alarms.com)

P/N: 4410491

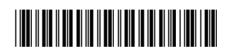

Revisión: XX es, A, Dec 2019